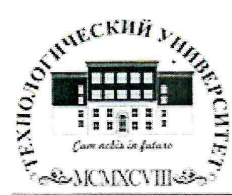

Государственное бюджетное образовательное учреждение высшего образования Московской области

ТЕХНОЛОГИЧЕСКИЙ УНИВЕРСИТЕТ

«УТВЕРЖДАЮ» «У І БЕРЖДАЮ»<br>Проректордю учебно методической работе Н.В. Бабина 2019 г.  $mQ$ 

#### ИНСТИТУТ ТЕХНИКИ И ЦИФРОВЫХ ТЕХНОЛОГИЙ ФАКУЛЬТЕТ ИНФОКОММУНИКАЦИОННЫХ СИСТЕМ И ТЕХНОЛОГИЙ

#### КАФЕДРА ИНФОРМАЦИОННЫХ ТЕХНОЛОГИЙ И УПРАВЛЯЮЩИХ СИСТЕМ

## РАБОЧАЯ ПРОГРАММА ДИСЦИПЛИНЫ

#### «АДАПТИРОВАННЫЕ ИНФОРМАЦИОННЫЕ ТЕХНОЛОГИИ»

Специальность: 11.05.01 Радиоэлектронные системы и комплексы Специализация: Радиоэлектронная борьба Уровень высшего образования: специалитет Квалификация (степень) выпускника: инженер Форма обучения: очная

> Королев 2019

Автор: доцент Логачева Н.В. Рабочая программа дисциплины «Адаптированные информационные технологии» . - Королев МО: «Технологический университет», 2019.

Рецензент: к.т.н., доцент Сидорова Н.П.

Рабочая программа составлена в соответствии с требованиями федерального государственного образовательного стандарта высшего образования (ФГОС ВО) по направлению подготовки специалистов 11.05.01 «Радиоэлектронные системы  $\mathbf{H}$ комплексы»  $\mathbf{M}$ Учебного плана. утвержденного Ученым советом Университета. Протокол № 7 от 26.03.2019 года.

#### Рабочая программа рассмотрена и одобрена на-заседании кафедры:

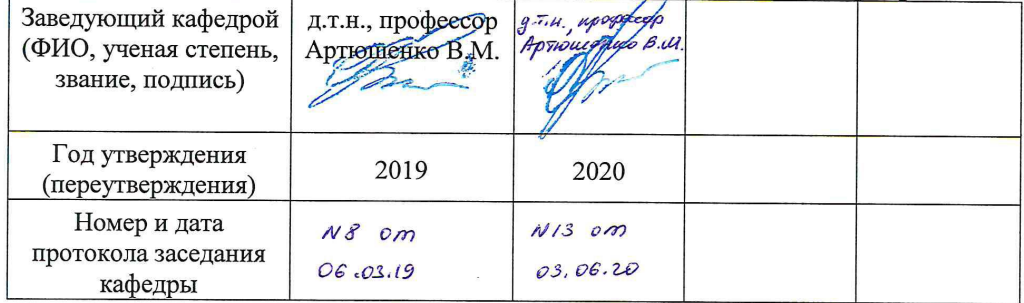

Рабочая программа согласована: Руководитель ОПОП ВО

к.в.н., доцент Соляной В.Н.

#### Рабочая программа рекомендована на заседании УМС:

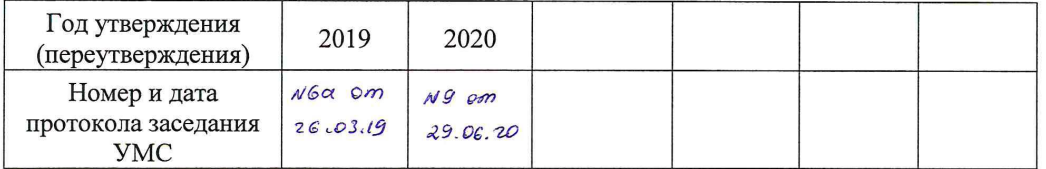

## **1. Перечень планируемых результатов обучения по дисциплине (модулю), соотнесенных с планируемыми результатами освоения ОПОП ВО**

**Целью** изучения дисциплины является приобретение теоретических и практических навыков в области интернет-технологий, Web-программирования и Web-дизайна для решения прикладных задач в профессиональной деятельности.

В процессе обучения студент приобретает и совершенствует следующие компетенции:

#### **Профессиональные компетенции**:

ПК-1. Разработка научно-технических проектов, проектирование и сопровождение РТС и РЭС изделий ракетно-космической техники ПК-2. Эксплуатация радиоэлектронных систем

#### Основными **задачами** дисциплины являются:

1. Познакомить с базовыми концепциями и приемами Web программирования.

2. Расширить представление о современных Web-технологиях.

3. Приобрести навыки в использовании современных языков программирования для создания Web-сайтов.

4. Развитие самостоятельности при создании Web-сервисов, сайтов, порталов с использованием изученных технологий.

После завершения освоения данной дисциплины студент должен:

#### **Знать:**

- ИД-1.1 пк-1. Руководящие. методические и нормативные технические документы по выпуску технической документации.
- ИД-1.2 пк-1. Порядок работы с персональной вычислительной техникой, файловой системой, форматы представления электронной графической и текстовой информации.
- ИД-1.1 пк-2. Виды и содержание эксплуатационных документов.
- ИД-1.2 пк-2. Передовой отечественный и зарубежный опыт эксплуатации и технического обслуживания электронного оборудования.

#### **Уметь:**

- ИД-2.1.ПК-1. Уметь разрабатывать материалы проектной конструкторской документации на РТС и РЭС.
- ИД-2.2. пк-1. Использовать программные приложения для поиска, обработки и анализа патентной и научно-технической информации, для работы в информационно-телекоммуникационной сети «Интернет», локальной сети.
- ИД-2.1.  $_{\text{IIK-2}}$ . Уметь организовывать рабочие места персонала, обслуживающего радиоэлектронные системы.

 ИД-2.2. ПК-2. Уметь работать с эксплуатационной документацией по техническому обслуживанию радиоэлектронных систем.

## **Владеть:**

- ИД-3.1. ПК-1. Владеть навыками по организации совместной работы по проектированию РТС и РЭС со смежными подразделениями.
- ИД-3.2. ПК-1. Разработка плана мероприятий или работы с организациямиисполнителями (соисполнителями) НИР.
- ИД-3.1. ПК-2. Владеть организацией и осуществлением мероприятий по контролю соблюдения эксплуатационной документации по техническому обслуживанию радиоэлектронных систем.
- ИД-3.2. <sub>ПК-2</sub>. Подготовка предложений по улучшению конструкции, эксплуатации, повышению надежности функционирования радиоэлектронных систем.

#### **2. Место дисциплины (модуля) в структуре ОПОП ВО**

Дисциплина «Адаптивные информационные технологии» относится к части, формируемой участниками образовательных отношений, рабочего учебного плана основной образовательной программы подготовки студентов по специальности 11.05.01 Радиоэлектронные системы и комплексы (уровень специалитета).

Изучение данной дисциплины базируется на изученных ранее дисциплинах: «Информатика», и компетенциях: УК-1, ОПК-1,5,6.

Знания и компетенции, полученные при освоении дисциплины, являются базовыми при выполнении выпускной квалификационной работы.

## **3. Объем дисциплины (модуля) и виды учебной работы**

Общая трудоемкость дисциплины для обучающихся очной формы составляет 2 з.е., 72 часа.

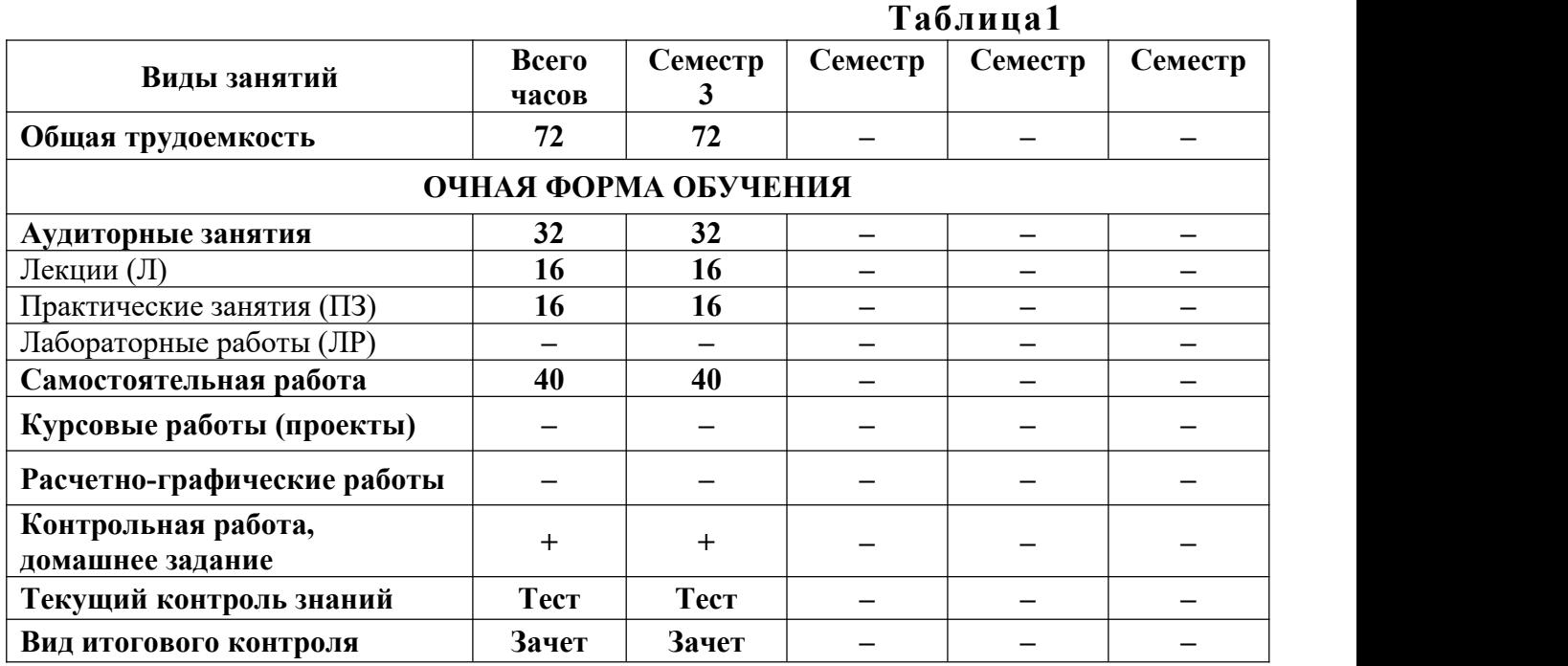

## **4. Содержание дисциплины (модуля)**

## **4.1.Темы дисциплины и виды занятий**

## **Таблица 2**

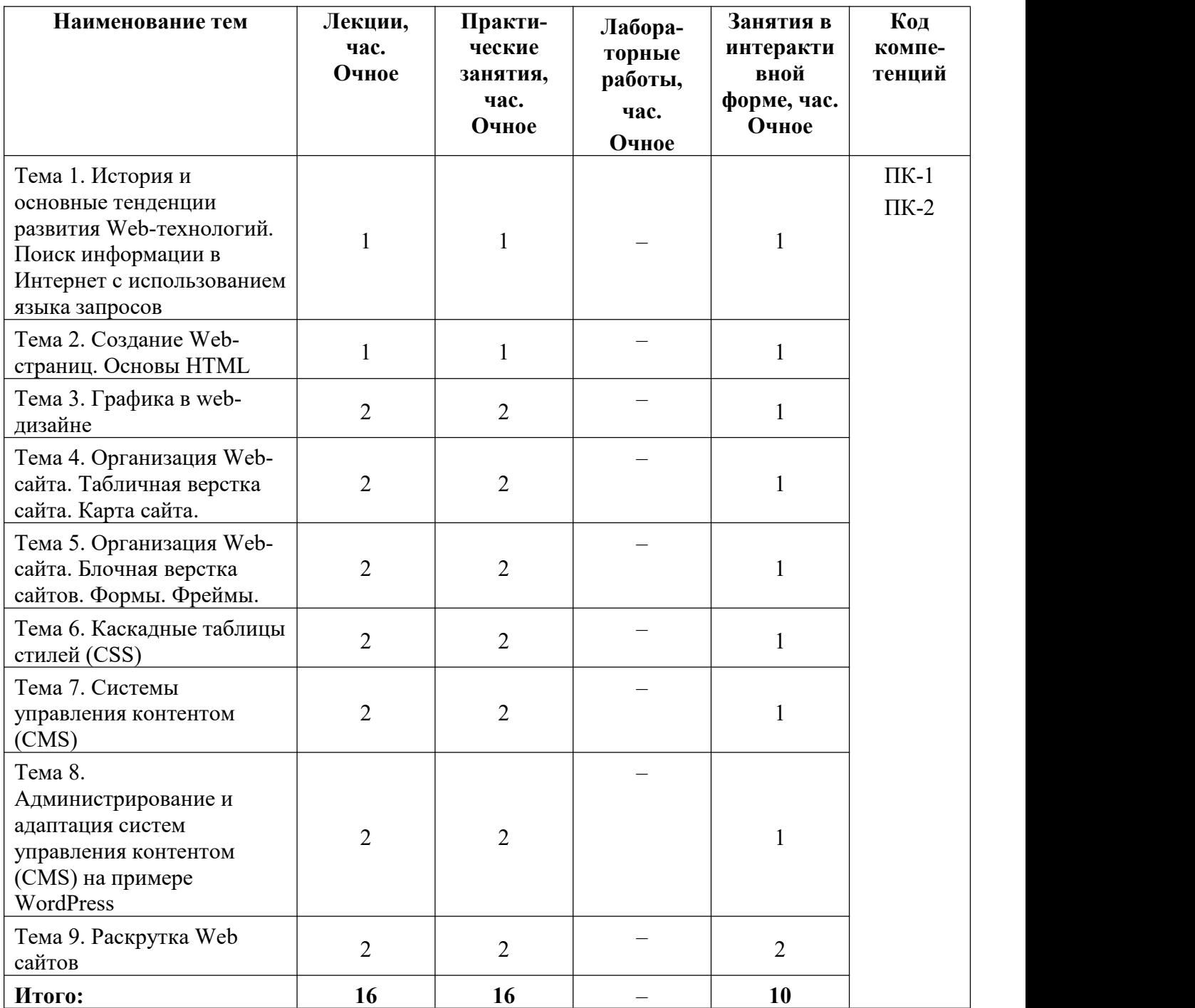

#### **Тема 1. История и основные тенденции развития Web-технологий. Поиск информации в Интернет с использованием языка запросов**

Предмет, основные цели, задачи и содержание курса. История Интернет, возможности Интернет. Как работает Интернет. Инструменты создания Web сайтов и приложений. Архитектура интернет-технологий. Принципы действия сетевых протоколов TCP и IP. Алгоритмы передачи информации в сети Интернет. Назначение основных сетевых протоколов. Возможные виды подключения к Интернету. Правила использования информации, являющейся частной собственностью третьих лиц. Протоколы. Адресация в сети Интернет. Схема поиска IP-адреса по доменному имени. Сервисы Интернет(основные службы). Утилиты. Поиск информации в Интернет с использованием языка запросов. Проблема поиска информации в Интернет. Что такое метапоисковая система? Алгоритмы поиска. Средства поиска. Оптимизация запросов.

#### **Тема 2. Создание Web-страниц. Основы HTML**

Общая структура языка HTML. Понятия тегов и атрибутов, escape последовательностей, правила записи команд. Цветовые спецификации языка. Базовые теги HTML, позволяющие формировать абзацы, устанавливать стили выделения и форматирования текста. Элементы блочной и текстовой разметки. Элементы стилей абзацев. Упорядоченные и неупорядоченные списки, списки определений. Использование комментариев. Правила организации гиперссылок. Программа CuteFTP, предназначенная для публикации web-страниц в сети Интернет.

#### **Тема 3. Графика в web-дизайне**

Существующие файловые форматы, применяемые для представления графики в сети Интернет. Методы интеграции изображений в документ HTML. Приемы, позволяющие осуществить фрагментацию изображений. Принципы создания GIF-анимации.

#### **Тема 4. Организация Web-сайта. Табличная верстка сайта. Карта сайта.**

Основы сайтостроения. Классификации web-сайтов. Правила web-дизайна. Планирование и реализация сайта. Визуальные редакторы создания сайта. Основные виды верстки сайта. Табличный дизайн. Создание таблиц. Правила задания размеров для таблицы и ее ячеек. Цвета ячеек и строк. Дополнительные атрибуты таблиц (width, border, align, cellpadding, cellspaсing). Группировка строк и столбцов таблицы. Рамки и линии. Табличная верстка сайта. Карта сайта.

## **Тема 5. Организация Web-сайта. Блочная верстка сайтов. Формы. Фреймы.**

МЕТА-определители. Применение интерактивных элементов форм. Создание таблиц с помощью стандартных средств HTML. Основы HTML-форм. Элементы формы. Создание форм (текстовые поля и атрибуты, элемент <input>, создание меню). Дизайн электронных бланков. Методы отправки информации из полей формы. Разбиение окна браузера на фреймы. Описание фрейма на языке HTML. Задание логики взаимодействия фреймов. Типичные проблемы сайта с фреймами

#### **Тема 6. Каскадные таблицы стилей (CSS)**

Назначение и применение CSS. Блочные и строковые элементы. Управление отображением цветами текста и фоном. Свойства текстовых фрагментов. Применение стилей и классов к элементам документа HTML.<br>Позиционирование элементов на странице при помощи CSS. Создание и использование внешнего стилевого файла. Подключение к страницам сайта путем связывания и импорта. Приемы макетирования web-страницы с использованием стилей.

## **Тема 7. Системы управления контентом (CMS)**

Понятие системы управления контентом. Обзор основных систем управления контентом, преимущества и недостатки различных CMS. Основные классификации CMS. Общая структура систем управления контентом. Принципы построения web-сайтов на основе систем управления контентом, на примере CMS Joomla. Основные разработки web-страниц с помощью CMS Joomla! Назначения директорий сайта, разработанного на CMS Joomla!. Создание шаблона для системы управления контентом на примере CMS Joomla. Использование шаблонов CMS Joomla для изменения внешнего вида и функциональности web-сайта. Локализация CMS Joomla. Пользователи и группы. Разделы. Категории. Материалы. Создание меню. Компоненты и модули. Шаблоны. Плагины. Модули. Компоненты. Редактирование шаблонов.

**Тема 8. Администрирование и адаптация систем управления контентом (CMS) на примере WordPress**

Установка WordPress на локальный сервер. Создание меню, разделов, категорий, материалов. Установка дополнительных шаблонов, компонентов. Заполнение страниц информацией.

#### **Тема 9. Раскрутка Web сайтов**

Услуга хостинга. Web-хостинг. Технические аспекты подготовки веб страниц для загрузки на хостинг. Бесплатный хостинг. Хостинг у провайдера. Платный хостинг. Критерии выбора хостинга. Этапы загрузки данных на сайт. FTP-клиенты. Выбор FTP-клиента для загрузки на хостинг. Поисковые машины. Каталоги. Рейтинги. Баннеры. Элементы привлечения посетителей. Регистрация в каталогах и поисковых системах. Размещение описания сайта в рассылках обзорах Сети. Обмен ссылками с другими сайтами. Подбор ключевых слов. Ссылочное ранжирование. Влияние собственных ресурсов поисковых машин.

#### **5. Перечень учебно-методического обеспечения для самостоятельной работы по дисциплине (модулю)**

«Методические указания для обучающихся по освоению дисциплины «Адаптированные информационные технологии».

### **6. Фонд оценочных средств для проведения промежуточной аттестации обучающихся по дисциплине (модулю)**

Структура фонда оценочных средств для проведения промежуточной аттестации обучающихся по дисциплине (модулю) приведена в Приложении 1 к настоящей Рабочей программе.

## **7. Перечень основной и дополнительной учебной литературы, необходимой для освоения дисциплины (модуля)**

#### **Основная литература:**

1. Гвоздева, Валентина Александровна. Базовые и прикладные информационные технологии : Учебник. - Москва ; Москва : Издательский Дом "ФОРУМ" : ООО "Научно-издательский центр ИНФРА-М", 2014. - 384 с. - ISBN 9785819905722. - Электронная программа (визуальная). Электронные данные : электронные.

URL: <http://znanium.com/go.php?id=428860>

#### **Дополнительная литература:**

1. Кручинин, В. В. Компьютерные технологии в науке, образовании и производстве электронной технике / В.В. Кручинин; Ю.Н. Тановицкий; С.Л. Хомич. - Томск : Томский государственный университет систем управления и радиоэлектроники, 2012. - 155 с. - Электронная программа (визуальная). Электронные данные : электронные.

URL: <http://biblioclub.ru/index.php?page=book&id=208586>

2. Фельдман, Я. А. Создаем информационные системы / Фельдман Я.А. - Москва : СОЛОН-Пресс, 2009. - ISBN 5-98003-256-8 . - Электронная программа (визуальная). Электронные данные : электронные.

URL: [http://e.lanbook.com/books/element.php?pl1\\_cid=25&pl1\\_id=13728](http://e.lanbook.com/books/element.php?pl1_cid=25&pl1_id=13728)

#### **8. Перечень ресурсов информационно-телекоммуникационной сети «Интернет», необходимых для освоения дисциплины (модуля)**

#### **Интернет-ресурсы**:

<http://www.infojournal.ru> – Научно-образовательный портал,

<http://www.interface.ru/> – Научно-образовательный портал.

<http://citforum.ru/> – CIT forum

<http://www.opennet.ru/> – Opennet.ру

<http://www.intuit.ru/> – Национальный открытый университет

<http://www.w3.org/> – Консорциум WWW, технологии и стандарты

 $http://www.createsurvey.ru/ - CepBNC$  $http://www.createsurvey.ru/ - CepBNC$  для проведения социологического анкетирования

<http://wciom.ru/> - Всероссийский центр изучения общественного мнения <http://www.levada.ru/> – Центр социологических исследований Левада-центр

<http://www.sotsopros.ru/> – Центр изучения общественного мнения русскоязычной части пользователей Интернета

#### **9. Методические указания для обучающихся по освоению дисциплины (модуля)**

Методические указания для обучающихся по освоению дисциплины (модуля) приведены в Приложении 2 к настоящей Рабочей программе.

## **10. Перечень информационных технологий, используемых при осуществлении образовательного процесса по дисциплине (модулю)**

#### **Перечень программного обеспечения:**

MSOffice, Internet Explorer, Notepad++.

#### **Информационные справочные системы:**

1. Электронные ресурсы образовательной среды «МГОТУ» в системе обучения при помощи информационных и электронных технологий e-Learning.

2. Рабочая программа и методическое обеспечение по дисциплине «Адаптированные информационные технологии»

#### **11. Описание материально-технической базы, необходимой для осуществления образовательного процесса по дисциплине (модулю)**

#### **Лекционные занятия:**

– аудитория, оснащенная презентационной техникой (проектор, экран);

– комплект электронных презентаций/слайдов.

## **Практические занятия:**

– учебный класс, оснащенный вычислительной техникой (ПК) и доступом к Интернет-ресурсам.

– рабочее место преподавателя, оснащенное компьютером с доступом в Интернет;

– рабочие места студентов, оснащенные компьютерами с доступом в Интернет.

Проведение компьютерного тестирования может осуществляться в компьютерном классе университета, а также с использованием возможностей информационно-обучающей среды.

**ПРИЛОЖЕНИЕ 1**

## *ИНСТИТУТ ТЕХНИКИ И ЦИФРОВЫХ ТЕХНОЛОГИЙ ФАКУЛЬТЕТ ИНФОКОММУНИКАЦИОННЫХ СИСТЕМ И ТЕХНОЛОГИЙ*

## **КАФЕДРА ИНФОРМАЦИОННЫХ ТЕХНОЛОГИЙ И УПРАВЛЯЮЩИХ СИСТЕМ**

## **ФОНД ОЦЕНОЧНЫХ СРЕДСТВ ДЛЯ ПРОВЕДЕНИЯ ПРОМЕЖУТОЧНОЙ АТТЕСТАЦИИ ОБУЧАЮЩИХСЯ ПО ДИСЦИПЛИНЕ**

## **«АДАПТИРОВАННЫЕ ИНФОРМАЦИОННЫЕ ТЕХНОЛОГИИ»**

**Специальность:** 11.05.01 Радиоэлектронные системы и комплексы **Специализация:** Радиоэлектронная борьба **Уровень высшего образования:** специалитет **Квалификация (степень) выпускника:** инженер **Форма обучения:** очная

> Королев 2019

# 1. Перечень компетенций с указанием этапов их формирования в процессе освоения образовательной программы

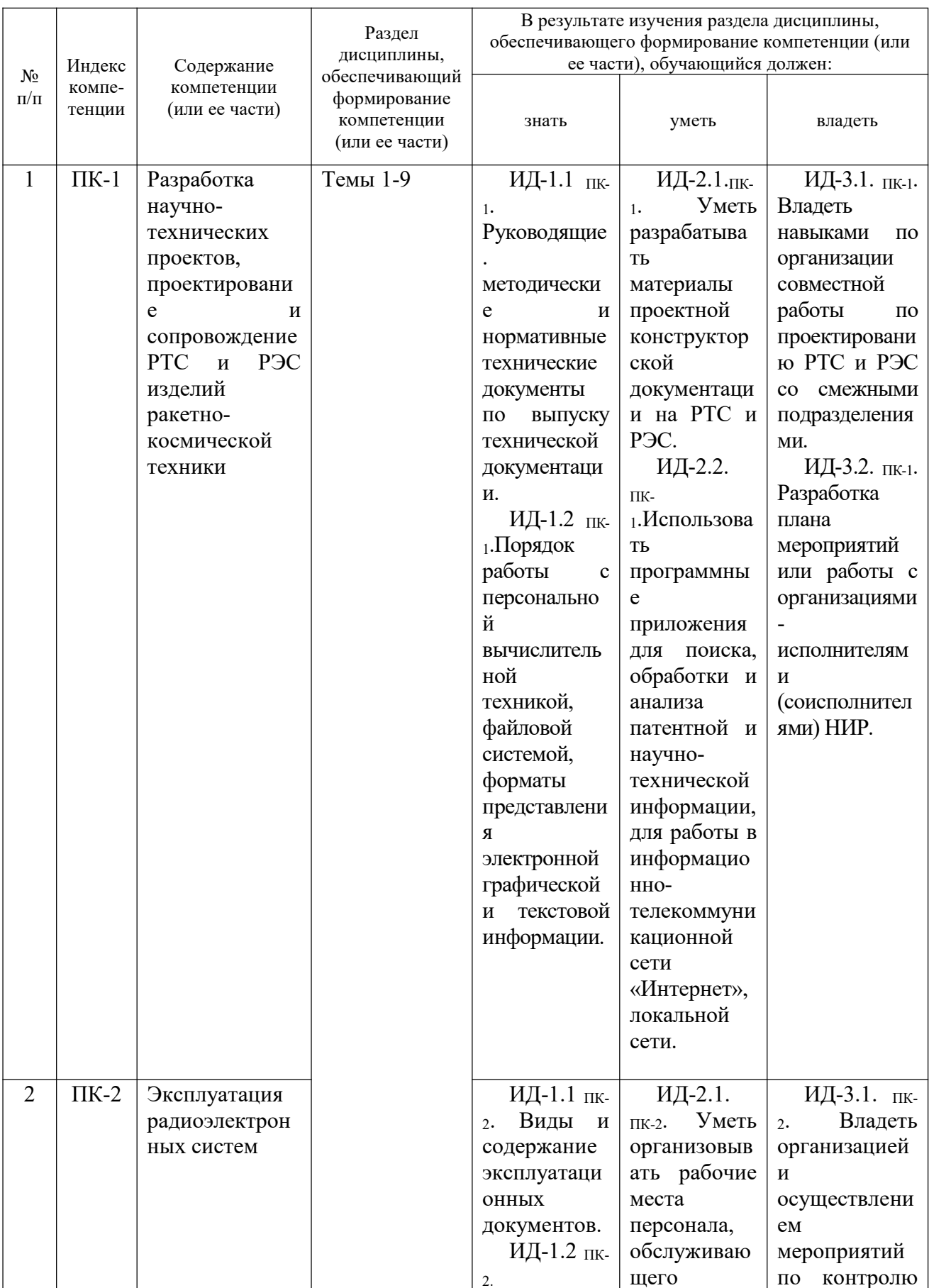

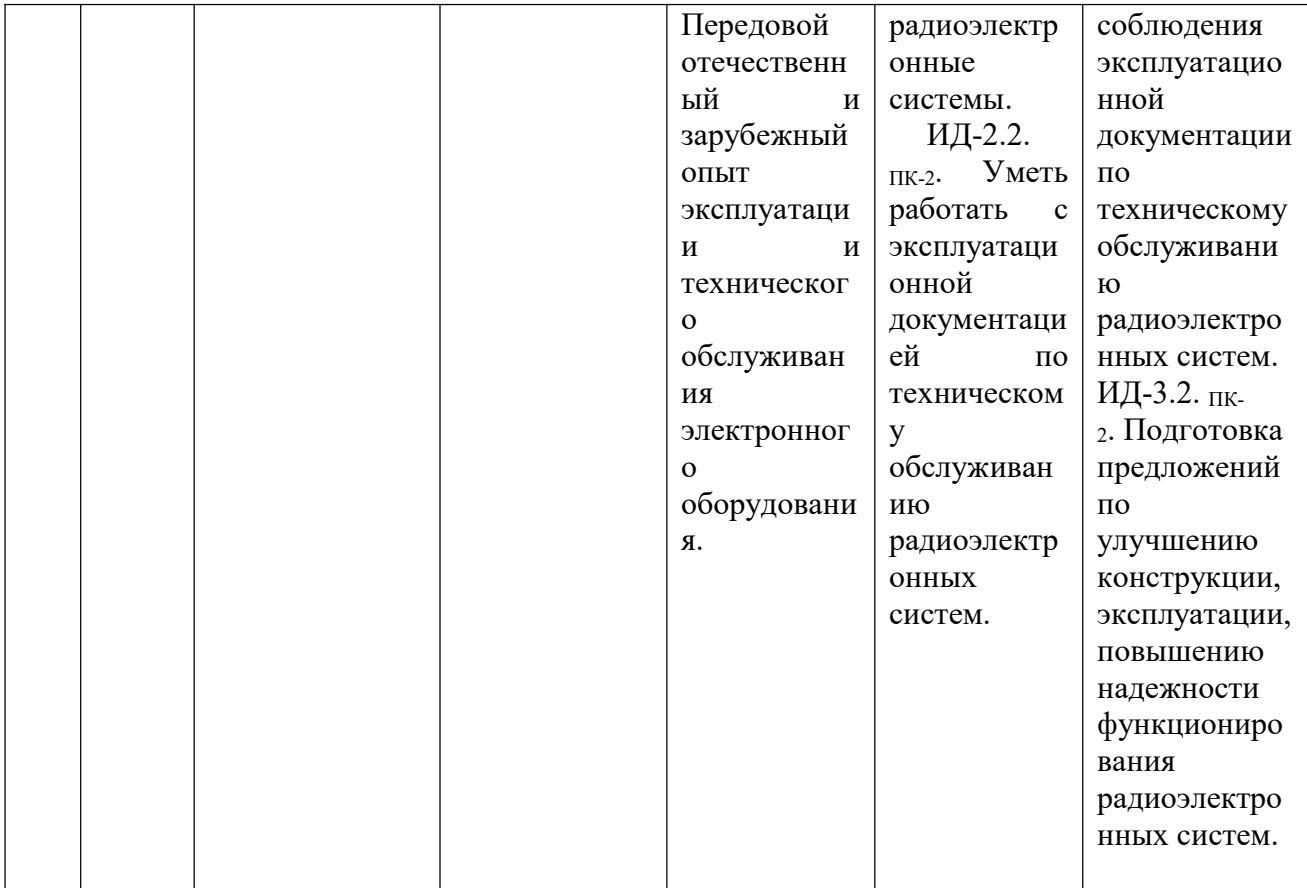

# 2. Описание показателей и критериев оценивания компетенций на различных этапах их формирования, описание шкал оценивания

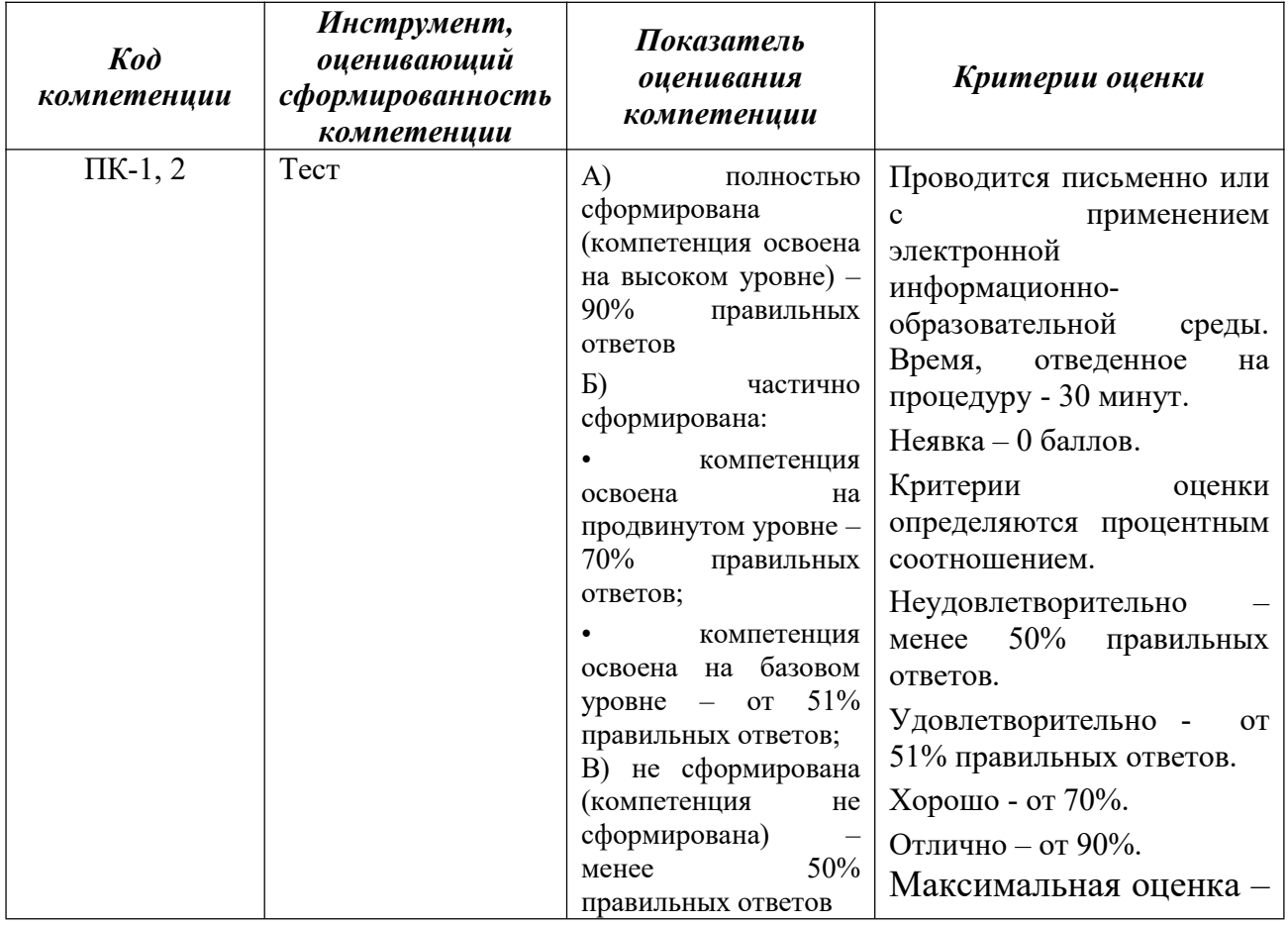

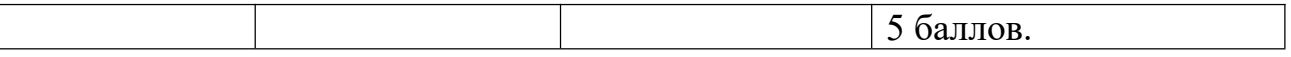

#### **3. Типовые контрольные задания или иные материалы, необходимые для оценки знаний, умений, навыков и (или) опыта деятельности, характеризующих этапы формирования компетенций в процессе освоения образовательной программы**

#### **Вопросы, выносимые на тестирование**

#### **ПК-1: Разработка научно-технических проектов, проектирование и сопровождение РТС и РЭС изделий ракетно-космической техники**

#### **Вопросы закрытого типа**

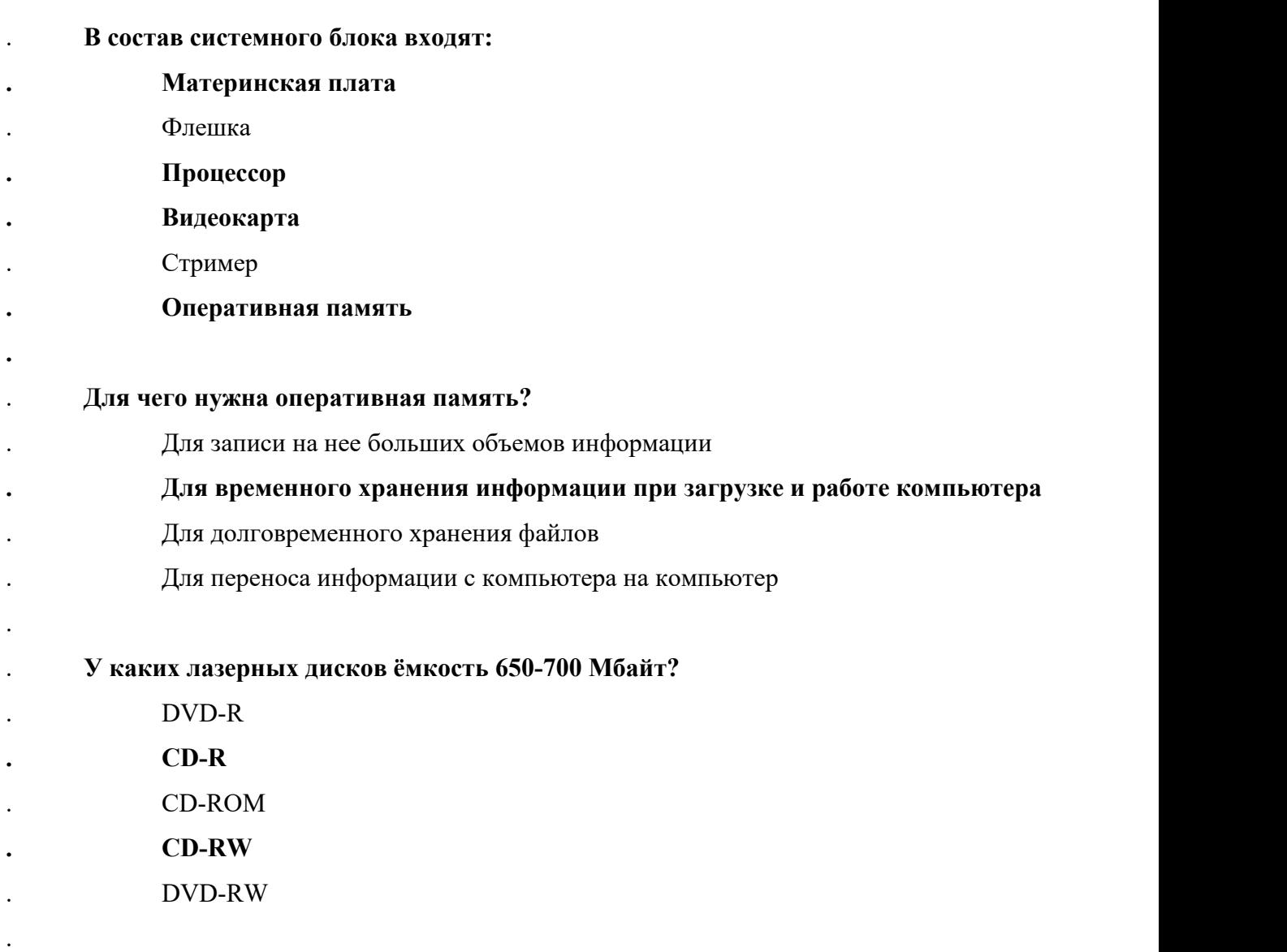

. **Устройство для резервного копирования данных c винчестера на магнитную ленту – это:**

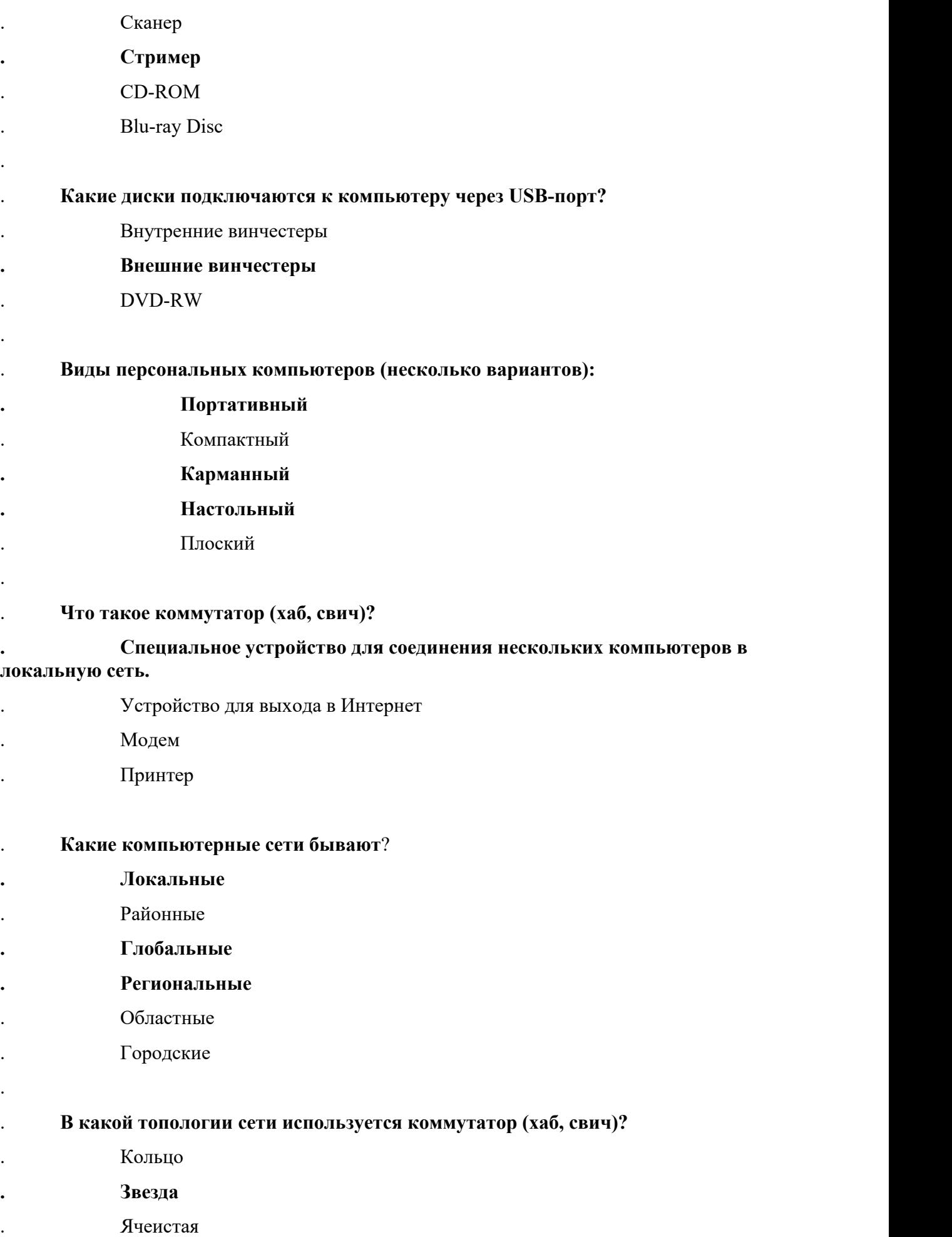

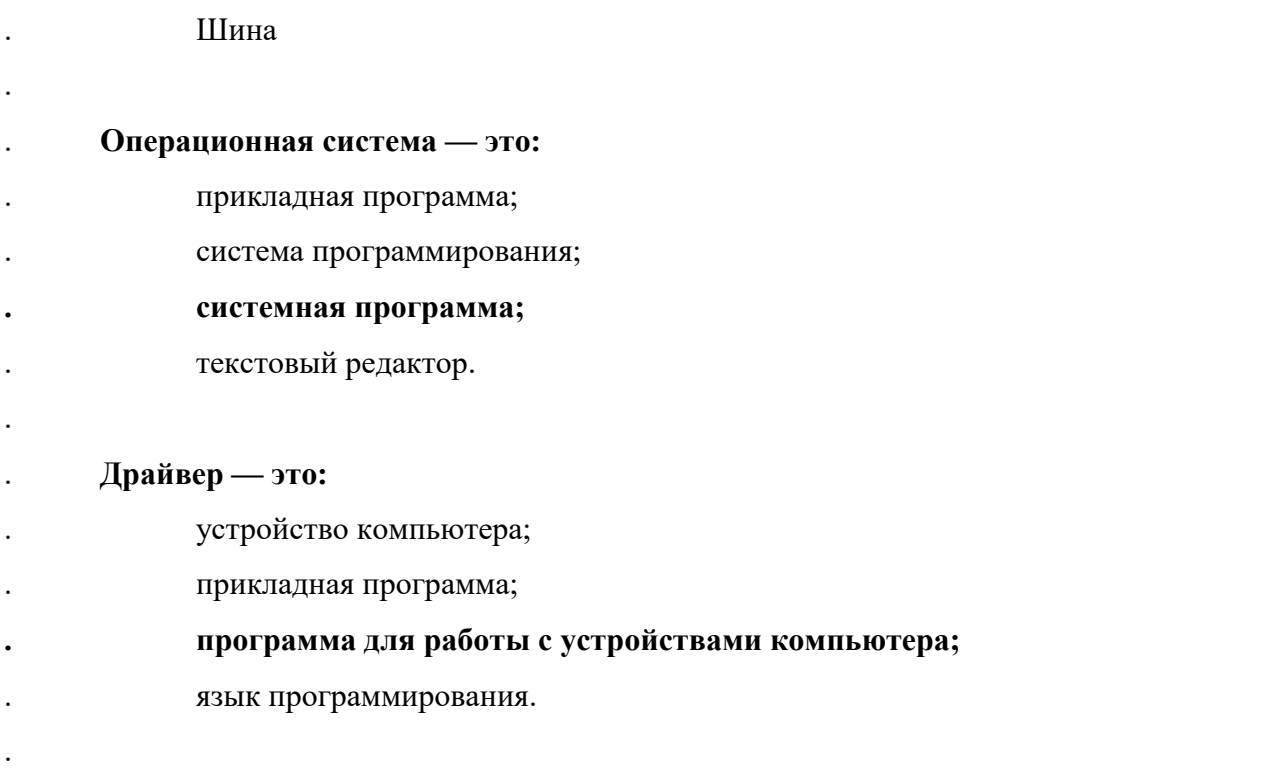

. **Специально написанная программа небольшого размера, способная "внедряться" в тело какой-либо другой программы, перехватывать управление, чаще всего саморазмножаться с задачей прекращения работы компьютера или уничтожения информации - это ...**

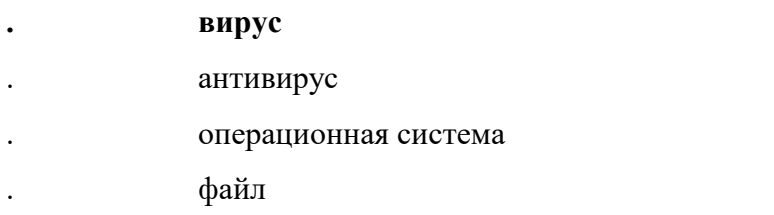

. **Какие вирусы для своего распространения используют протоколы и возможности локальных и глобальных компьютерных сетей?**

- **. сетевые вирусы**
- . макро-вирусы
- . загрузочные вирусы
- . файловые фирусы
- .

.

- . **Какие вирусы заражают загрузочный сектор гибкого диска или винчестера?**
- **. загрузочные**
- . макро-вирусы
- . сетевые вирусы
- . Трояны

#### **К прикладному программному обеспечению относятся:**

- . справочное приложение к программам
- **. текстовый и графический редакторы, обучающие и тестирующие программы, игры**
- . набор игровых программ

#### **Вопросы открытого типа**

1. В состав персонального компьютера входит? Монитор, системный блок, клавиатура, мышь

2. Все файлы компьютера записываются на? Винчестер

3. Как включить на клавиатуре все заглавные буквы? Caps Lock \*

4. Как называется основное окно Windows, которое появляется на экране после полной загрузки операционной среды? Рабочий стол

5. Какую последовательность действий надо выполнить для запуска калькулятора в Windows?  $\Pi$ уск  $\rightarrow$  Программы  $\rightarrow$  Стандартные  $\rightarrow$  Калькулятор

6. Как называется программа файловый менеджер, входящая в состав операционной среды Windows? Проводник

7. Для создания новой папки в программе Windows commander надо нажать на клавиатуре кнопку? F7

8. Для удаления файла в программе Windows commander следует нажать на клавиатуре кнопку? F8 and the set of  $\sim$ 

9. Для запуска любой программы надо на рабочем столе Windows нажать на? Ярлык программы

10. Чем отличается значок папки от ярлыка? Признак ярлыка – маленькая стрелка в левом нижнем углу значка

#### ПК-2: Эксплуатация радиоэлектронных систем;

#### Вопросы закрытого типа

#### Сколько документов можно одновременно открыть в редакторе Word?

- А) Только один
- Б) Не более трех
- В) Сколько необходимо
- Г) Зависит от задач пользователя и ресурсов компьютера \*

## Открыть или создать новый документ в редакторе Microsoft Word можно используя панель?

## А) Стандартная\*

- Б) Форматирование
- В) Структура
- Г) Элементы управления

## Для включения или выключения панелей инструментов в Microsoft Word следует нажать?

- А) Вид  $\rightarrow$  панели инструментов
- Б) Сервис  $\rightarrow$  настройка  $\rightarrow$  панели инструментов
- В) Щелкнув правой копкой мыши по любой из панелей

## Г) Подходят все пункты а, б и в \*

## Как создать новый документ "Стандартный отчет" из шаблонов Microsoft Word?

A) Файл  $\rightarrow$  создать  $\rightarrow$  общие шаблоны  $\rightarrow$  отчеты  $\rightarrow$  стандартный отчет\*

- Б) Общие шаблоны  $\rightarrow$  отчеты  $\rightarrow$  стандартный отчет
- В) Файл → отчеты → стандартный отчет
- $\Gamma$ ) Файл  $\rightarrow$  создать  $\rightarrow$  стандартный отчет

## Для настройки параметров страницы Word надо нажать последовательность?

#### A) Файл  $\rightarrow$  параметры страницы \*

- $\overline{b}$ ) Файл  $\rightarrow$  свойства  $\rightarrow$  параметры страницы
- В) Параметры страницы → свойства
- $\Gamma$ ) Правка  $\rightarrow$  параметры страницы

## Какую последовательность операций в Microsoft Word нужно выполнить для редактирования размера кегля шрифта в выделенном абзаце?

А) Вызвать быстрое меню  $\rightarrow$  шрифт  $\rightarrow$  размер

Б) Формат → шрифт → размер

В) На панели Форматирование изменить размер шрифта

Г) Подходят все пункты а, б и в \*

## Как найти в тексте документа Microsoft Word необходимое слово?

A) Ctrl +  $F12$ 

## Б) Правка  $\rightarrow$  найти \*

В) Сервис → найти

## Что означает, если отдельные слова в документе Word подчеркнуты красной волнистой линией?

А) Это означает, что шрифтовое оформление этих слов отличается от принятых в документе

Б) Это означает, что эти слова занесены в буфер обмена и могут использоваться при наборе текста

В) Это означает, что в этих словах необходимо изменить регистр их написания

Г) Это означает, что по мнению Word в этих словах допущены ошибки \*

## Как перенести фрагмент текста из начала в середину документа?

А) Стереть старый текст, и набрать его на новом месте

## Б) Вырезать фрагмент текста, поместив его в буфер обмена. Затем

установить курсор в средину документа, выполнить команду "Вставить" \*

В) Выделить фрагмент текста, скопировать его в буфер обмена, установить

курсор в средину документа, выполнить команду "Вставить"

Г) Данная операция в редакторе Word недоступна

## Как сделать так, что компьютер самостоятельно создал оглавление (содержание) в документе Microsoft Word?

А) Правка → оглавление и указатели

## Б) Вставка  $\rightarrow$  ссылка  $\rightarrow$  оглавление и указатели \*

В) Правка  $\rightarrow$  оглавление

 $\Gamma$ ) Формат  $\rightarrow$  оглавление и указатели

## Как установить автоматическую расстановку переносов в документе Microsoft Word?

 $(A)$  Сервис  $\rightarrow$  расстановка переносов

 $\overline{b}$ ) Сервис  $\rightarrow$  параметры  $\rightarrow$  расстановка переносов

## B) Сервис  $\rightarrow$  язык  $\rightarrow$  расстановка переносов  $\rightarrow$  автоматическая расстановка \*

 $\Gamma$ ) Вставка  $\rightarrow$  автоматические переносы

## **Как установить язык проверки орфографии в документе Microsoft Word?**

А) Сервис → параметры → язык

Б) Параметры → язык → установить

В) Сервис → настройка → язык

**Г) Сервис → язык → выбрать язык \***

## **Как сохранить документ Microsoft Word с расширением типа \*.rtf?**

#### **А) Файл → сохранить как → тип файла → текст в формате rtf \***

Б) Файл → rtf

- В) Параметры → текст → rtf
- $\Gamma$ ) Сервис  $\rightarrow$  параметры  $\rightarrow$  rtf

#### **Как просмотреть текст документа Word перед печатью?**

А) Переключиться в режим "разметка страницы"

Б) Переключиться в режим "разметка страницы" и выбрать масштаб "страница целиком"

В) Установить масштаб просмотра документа "страница целиком"

**Г) С помощью инструмента "предварительный просмотр" \***

## **Как вставить в документе Microsoft Word разрыв со следующей страницы?**

А) Вставка → разрыв со следующей страницы

Б) Вставка  $\rightarrow$  параметры  $\rightarrow$  со следующей страницы

#### **В) Вставка → разрыв → со следующей страницы \***

 $\Gamma$ ) Сервис  $\rightarrow$  разрыв  $\rightarrow$  со следующей страницы

## **46. Как называется панель кнопок, находящаяся под заголовком документа Microsoft Excel и включающая: Файл | Правка | Вид | Вставка и др.?**

А) Панель форматирование

Б) Панель стандартная

**В) Строка меню \***

Г) Строка заголовков

#### **Какие панели инструментов имеются в табличном редакторе Excel?**

А) Стандартная, форматирование

- Б) Внешние данные, формы
- В) Сводные таблицы, элементы управления
- **Г) Подходят все пункты а, б и в \***

## **Как в рабочей книге Microsoft Excel создать колонтитулы?**

А) Вставка → колонтитулы

## **Б) Вид → колонтитулы \***

- В) Сервис → колонтитулы
- Г) Параметры → колонтитулы

## **Как добавить лист в рабочую книгу Microsoft Excel?**

- А) Сервис → создать новый лист
- Б) Вид → добавить новый лист

## **В) Вставка → лист \***

Г) Подходят все пункты а, б и в

## **При помощи какой кнопки клавиатуры можно выделить не смежные ячейки листа Microsoft Excel?**

А) Shift

**Б) Ctrl \***

В) Tab

Г) Alt

## **Для форматирования ячеек Microsoft Excel нужно нажать?**

- $(A)$  Сервис  $\rightarrow$  формат ячеек
- Б) Формат → содержимое → ячейки
- В) Правка → ячейки

## **Г) Формат → ячейки \***

## **Что такое табличный процессор Excel, его назначение?**

А) Excel это приложение MS Windows, которое позволяет редактировать текст, рисовать различные картинки и выполнять расчеты

## **Б) Excel – предназначен для обработки данных (расчетов и построения диаграмм), представленных в табличном виде \***

В) Excel – программное средство, предназначенное для редактирования данных наблюдений

Г) Процессор, устанавливаемый в компьютере и предназначенный для обработки данных, представленных в виде таблицы

## **Как переименовать лист рабочей книги Excel?**

А) Выполнить команду Правка → Переименовать лист

## **Б) Щелкнуть на ярлычке листа правой кнопкой и в контекстном меню выбрать команду "Переименовать" \***

В) Переименовать листы Excel нельзя. Они всегда имеют название "Лист1, Лист2 ........"

Г) Щелкнуть правой кнопкой в середине рабочего листа и выбрать команду

"Переименовать лист"

## **Что означает, если в ячейке Excel Вы видите группу символов ######? А) Выбранная ширина ячейки, не позволяет разместить в ней результаты вычислений \***

Б) В ячейкувведена недопустимая информация

В) Произошла ошибка вычисления по формуле

Г) Выполненные действия привели к неправильной работе компьютера

## **Как сделать так, чтобы введенные в ячейку Excel числа воспринимались как текст?**

А) Числа, введенные в ячейку, всегда воспринимаются Excel только как числа

**Б) Выполнить команду Формат → Ячейки... и на вкладке"Формат ячеек – Число" выбрать "Текстовый" \***

В) Сервис → параметры → текстовый

Г) Просто вводить число в ячейку. Компьютер сам определит число это или текст

## **Как изменить фон выделенной области ячеек Excel?**

А) Выполнить команду "Вид → Фон" и выбрать необходимый цвет

Б) Щелкнуть правой кнопкой мыши по выделенному и в открывшемся окне выбрать команду "Заливка цветом"

В) Выполнить команду Правка → Фон и выбрать необходимый цвет

## **Г) Выполнить команду Формат → Ячейки... и в открывшемся диалоговом окне на вкладке "Вид" выбрать необходимый цвет \***

## **Что позволяет в Excel делать черный квадратик, расположенный в правом нижнем углу активной ячейки?**

А) Это говорит о том, что в эту ячейку можно вводить информацию (текст, число, формулу...)

## **Б) Позволяет выполнить копирование содержимого ячейки с помощью мыши \***

В) Позволяет редактировать содержимое ячейки

Г) После щелчка левой кнопкой мыши на этом квадратике, содержимое ячейки будет помещено в буфер обмена

## . **Наименьшая единица информации:**

А. Байт.

Б. Кбайт.

## **В***.* **Бит.**

Г. Код.

Д. Мбайт.

## . **В одном килобайте содержится:**

А. 1000 байт.

Б. 1024 бита.

В. 8 байт.

Г. 1000 бит.

**Д. 1024 байта.**

## . **Представление(перевод) информации посредством какого-либо алфавита называется:**

## **А. Кодирование.**

Б. Обработка.

В. Передача.

Г. Азбука.

Д. ASCII.

## . **Информатика - это наука о:**

А. Расположении информации на технических носителях.

Б. Информации, ее хранении и сортировке данных.

## **В. Информации, ее свойствах, способах предоставления, методах сбора, обработки, хранения, передачи.**

Г. Применении компьютера в учебном процессе.

Д. О телекоммуникационных технологиях.

## . **Принадлежность компьютера к тому или иному поколению определяется:**

**А.Элементной базой.**

- Б. Типом процессора.
- В. Составом <sup>и</sup> количеством периферийных устройств.Г. Быстродействием <sup>и</sup> объемом памяти.
- 
- Д. Датой создания.

### . **Hardware принято называть:**

А. Программное обеспечение персонального компьютера.

Б. Базовую конфигурацию вычислительной системы.

## **В. Аппаратное обеспечение персонального компьютера.**

- Г. Внешнюю архитектуру персонального компьютера.
- Д. Периферийные устройства персонального компьютера.

## . **Минимально необходимый набор устройств для работы компьютера содержит:**

А. Принтер, системный блок, клавиатуру. Г. Процессор, мышь, монитор.

## **Б. Системный блок, монитор, клавиатуру.** Д. Принтер, винчестер, монитор, мышь.

В. Системный блок, дисководы, мышь.

## . **Об оперативной памяти ПК можно сказать:**

A. Сохраняется при выключении ПК.

## **Б.Очищается при выключении ПК.**

B. Это память, которая используется для ускорения работы ПК.

Г.Участок памяти, где находится операционная система.

Д.Служит для запоминания файлов после их изменения.

## . **Верно высказывание:**

## **А. Клавиатура - устройство ввода.**

Б. Принтер - устройство кодирования.

- В. Сканер устройство вывода.
- Г. Монитор устройство ввода.
- Д. CD-ROM устройство кодирования информации.

#### . **Какая клавиша включает числовую клавиатуру?**

#### **А. Num Lock.**

Б. Caps Lock.

В. Enter.

Г. Insert.

Д. Shift.

#### . **Что такое операционная система?**

А. Набор из определенных узлов ПК.

Б. Комплект программ, позволяющий создавать новые программы.

#### **В. Комплекс программ, управляющий работой ПК.**

Г. Программа, позволяющая эффективно использовать компьютер в соответствии с потребностями пользователей.

Д. Программа обработки числовых и текстовых данных.

## . **При работе в среде Microsoft Windows папки предназначены для:**

#### **A. Размещения файлов и организации более легкого доступа к ним.**

Б. Быстрого наведения порядка на Рабочем столе.

B. Удаления файлов.

Г. Для временного хранения информации.

Д. Для запуска программ.

## . **При работе в среде Microsoft Windows команда СОХРАНИТЬ КАК применяется:**

A. Для сохранения файла в оперативной памяти.

Б. Для удаления файлов из оперативной памяти.

B. Всегда, когда надо сохранить файл на дискете.

Г. Для записи файла после его изменения с существующим именем.

**Д. Для сохранения файла под новым именем, в другой папке или на другом носителе.**

# . **Компьютер может "заразиться" вирусом при:**

## **А. Работе с "зараженной" программой.**

- Б. Тестировании компьютера.
- В. Форматировании дискеты.
- Г. Перезагрузке компьютера.
- Д. Запуске программы DRWEB.

## . **Приложение выгружается из памяти и прекращает свою работу, если:**

- A. Запустить другое приложение.
- Б. Свернуть окно приложения.
- B. Переключиться в другое окно.
- Г. Переместить окно приложения.

## **Д. Закрыть окно приложения.**

## . **При работе в среде Microsoft Windows часто используется понятие «буфер обмена».** Это:

A. Часть области памяти, где находится операционная система.

## **Б. Специальная область оперативной памяти для хранения информации.**

- B. Окно приложения Word.
- Г. Участок памяти на винчестере.
- Д. Участок памяти на дискете, находящейся в дисководе.

#### . **Чтобы активизировать неактивное окно надо:**

A. Закрыть активное окно.

Б. В контекстном меню Панели задач щелкнуть на значок этого окна.

B. Щелкнуть на пустой области Рабочего стола.

## **Г. Щелкнуть значок окна на Панели задач.**

Д. Щелкнуть кнопку Пуск, выбрать Программы, щелкнуть значок окна.

## . **Если в каком-либо меню команда имеет бледный цвет, то это значит, что:**

A. Данная команда имеет подменю.

Б. Что появится диалоговое окно, в котором надо указать дополнительные параметры.

B. Что данная команда выбрана.

Г. Что у этой команды есть панель инструментов.

#### **Д***.* **Что эта команда не доступна в данном режиме.**

## . **Чтобы в графическом редакторе геометрические фигуры получались правильными, надо при рисовании фигуры удерживать клавишу:**

A. Ctrl. Б. Alt.

#### **B. Shift. Г. Tab.**

Д. Ins.

## . **На каком месте рабочего поля окна Paint располагается рисунок или фрагмент, вставленный из буфера?**

#### **А. В левом верхнем углу рабочего поля.**

Б. В правом нижнем углу рабочего поля.

В. В центре рабочего поля.

#### Г. Сверху объекта, с которого была взята копия.

Д. В левом нижнем углу рабочего поля.

#### **Вопросы открытого типа**

1. Для того, чтобы найти файл в компьютере надо нажать? Пуск → Найти → Файлы и папки\*

2. Для настройки параметров работы мыши надо нажать? Пуск → настройка → панель управления → мышь

3. Как установить время, через которое будет появляться заставка на рабочем столе Windows? Свойства: экран → Заставка → Интервал

4. Какие функции выполняет пункт Документы Главного меню Windows? Пункт Документы Главного меню выводит список последних открывавшихся документов. Щелчок по названию или значку документа запускает приложение, с помощью которого он был создан и открывает документ

5. С какой целью производится выделение объектов? С тем, чтобы произвести с ними какие-либо действия (открыть, скопировать, переместить и др.)

6. Как вызвать на экран контекстное меню? Щелкнуть на объекте правой кнопкой мыши \*

7. В какой программе можно создать текстовый документ (отчет по научной работе)? Microsoft Word